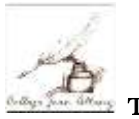

TUTORIEL JEAN ALBANY- REPONDRE A UN SONDAGE SUR PRONOTE (ESPACE PARENTS)

--------------------------------------------------------------------------------------------------------------------------------------

## 1-Se connecter à Métice via Educonnect et sélectionner Pronote

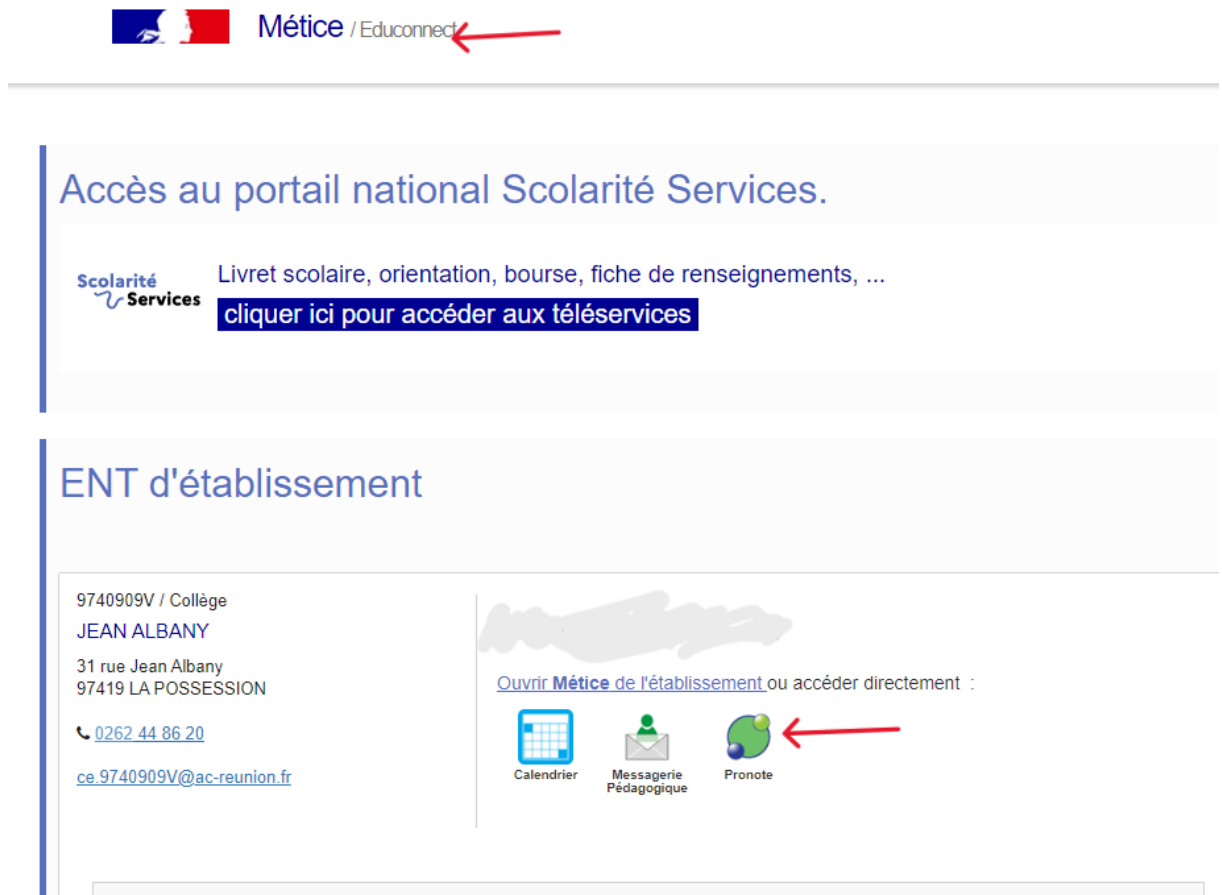

2- Dans l'onglet « COMMUNICATION » , sélectionner « Informations et sondages »

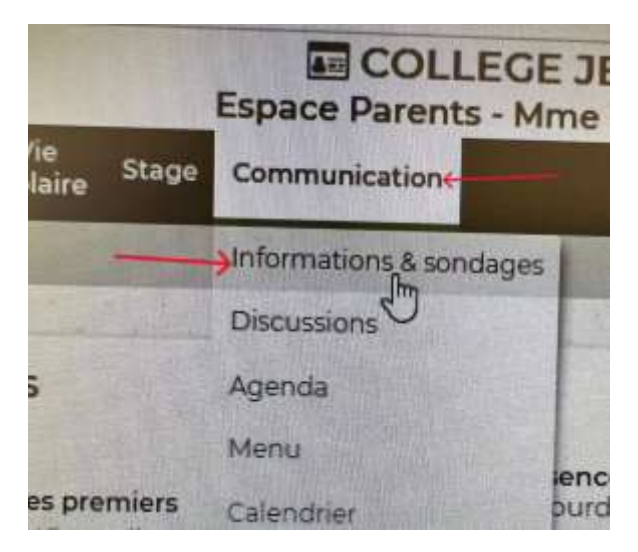

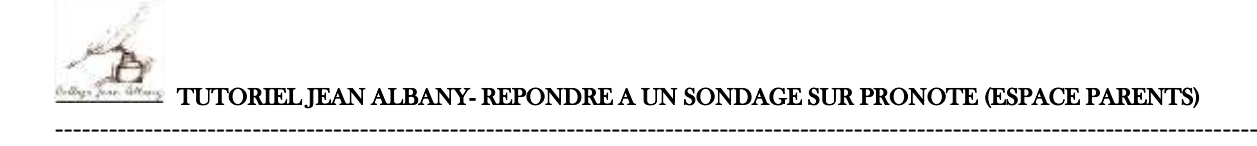

## 3-Choisir le sondage concerné

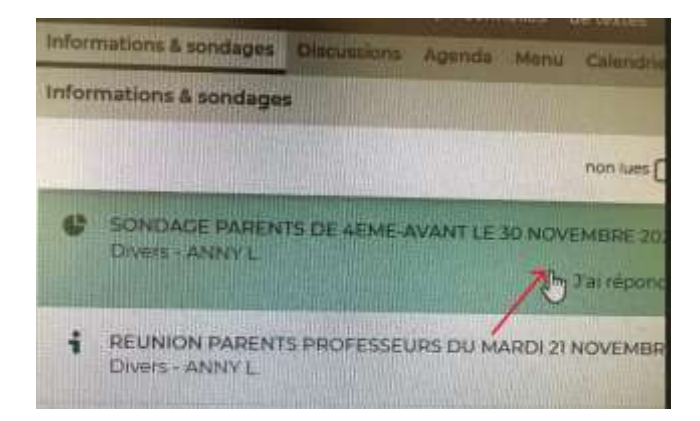

## 4-…..et y répondre

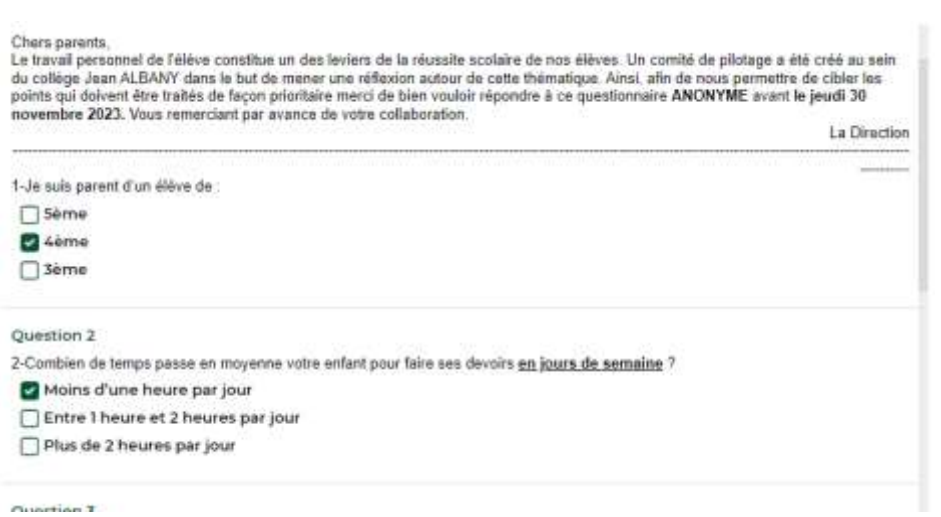

**Lorsque vous avez répondu au sondage, vos réponses sont enregistrées automatiquement. Il n'y a aucune démarche de validation à entreprendre.**